## *Roger Access Control System*

# **Instrukcja instalacji klucza sprzętowego RUD-6-LKY**

Oprogramowanie firmowe: nd

Wersja dokumentu: Rev. C

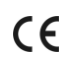

#### **WSTĘP**

Klucz sprzętowy RUD-6-LKY jest niezbędny w przypadku stosowania licencjonowanej wersji programu zarządzającego systemem RACS 5 (VISO EX), jak też licencjonowanej wersji programu do rejestracji czasu pracy (RCP Master 3). Klucz podłącza się do portu USB komputera, na którym zainstalowany jest Serwer licencji będący składnikiem oprogramowania RogerSVC. Do aktywacji licencji dodatkowo niezbędny jest zakup pliku licencji określającego docelowe parametry licencjonowanego oprogramowania VISO EX lub RCPM3.

Uwaga: Alternatywnie zamiast sprzętowego klucza RUD-6-LKY można w szczególnych przypadkach zastosować wirtualny klucz licencyjny VLK-1Y. To rozwiązanie przeznaczone jest dla serwerów wirtualnych bez dostępu do portu USB. Klucz wirtualny działa przez okres 12 miesięcy i po tym czasie wymaga odnowienia subskrypcji. VLK-1Y wymaga stałego internetowego połączenia z zewnętrznymi serwerami NTP na porcie 123.

### **AKTYWACJA KLUCZA**

Procedura aktywacji:

- 1. Podłącz klucz RUD-6-LKY do portu USB komputera.
- 2. Pobierz i zainstaluj pakiet oprogramowania RogerSVC ze strony www.roger.pl
- 3. W trakcie instalacji zaznacz składnik *Serwer licencji* i w zależności od wymagań danego systemu pozostałe składniki pakietu.
- 4. Uruchom Menedżer usług i dwukrotnie kliknij jego ikonę **w** zasobniku **Windows**
- 5. W otwartym oknie wybierz kafelek *Serwis licencji*.
- 6. W kolejnym oknie wybierz polecenie *Wczytaj plik licencji* i wskaż zamówiony w kolejnym siane mysteru przez parametry.
- 7. W przypadku wielostanowiskowej obsługi systemu wybierz opcję *Konfiguruj adres* i wpisz adres IP komputera oraz port tak by Serwer licencji mógł być dostępny dla innych stacji roboczych w sieci LAN.
- 8. Wybierz przycisk *Uruchom* lub *Uruchom ponownie* by uruchomić serwer.
- 9. Na każdym stacji roboczej systemu uruchom program podlegający licencjonowaniu (VISO EX, RCPM3) i w menu górnym wybierz *System->Wybierz Serwer licencji*.
- 10. W otwartym oknie, wskaż lub wprowadź adres IP komputera z zainstalowaną usługą Serwer licencji oraz podłączonym kluczem RUD-6-LKY.

Uwaga: Bez względu na ilość stacji roboczych z oprogramowaniem VISO EX i/lub RCPM3, Serwer licencji instaluje się na jednym komputerze w sieci LAN i podłącza się do niego jeden klucz RUD-6-LKY.

#### **DODATKI**

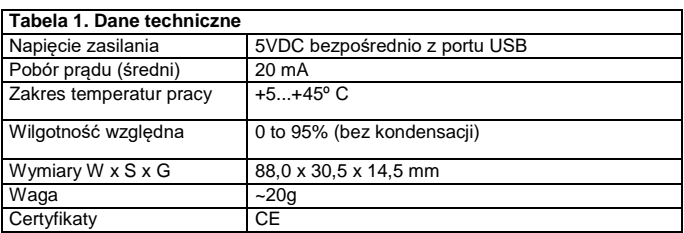

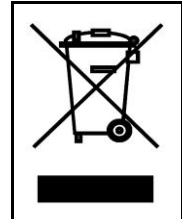

Symbol ten umieszczony na produkcie lub opakowaniu oznacza, że tego produktu nie należy wyrzucać razem z innymi odpadami gdyż<br>może to spowodować negatywne skutki dla środowiska i zdrowia<br>ludzi. Użytkownik jest odpowiedzialny za dostarczenie zużytego sprzętu do wyznaczonego punktu gromadzenia zużytych urządzeń elektrycznych i elektronicznych. Szczegółowe informacje na temat<br>recyklingu można uzyskać u odpowiednich władz lokalnych, w<br>przedsiębiorstwie zajmującym się usuwaniem odpadów lub w<br>miejscu zakupu produktu. Gromadzenie osob typu odpadów przyczynia się do ochrony zasobów naturalnych i jest bezpieczny dla zdrowia i środowiska naturalnego. Masa sprzętu podana jest w instrukcji.

**Kontakt: Roger Sp. z o. o. sp. k. 82-400 Sztum Gościszewo 59 Tel.: +48 55 272 0132 Faks: +48 55 272 0133 Pomoc tech.: +48 55 267 0126 Pomoc tech. (GSM): +48 664 294 087 E-mail: pomoc.techniczna@roger.pl Web: www.roger.pl**